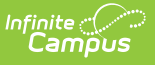

## **School Attending Children Extract (Massachusetts)**

Last Modified on 10/21/2024 8:20

### [Report](http://kb.infinitecampus.com/#report-logic) Logic | [Generating](http://kb.infinitecampus.com/#generating-the-extract) the [Extract](http://kb.infinitecampus.com/#extract-layout) | Extract Layout

#### Tool Search: Extracts

The Massachusetts School Attending Children Extract reports counts of students based on the type of school they are attending on the Effective Date entered.

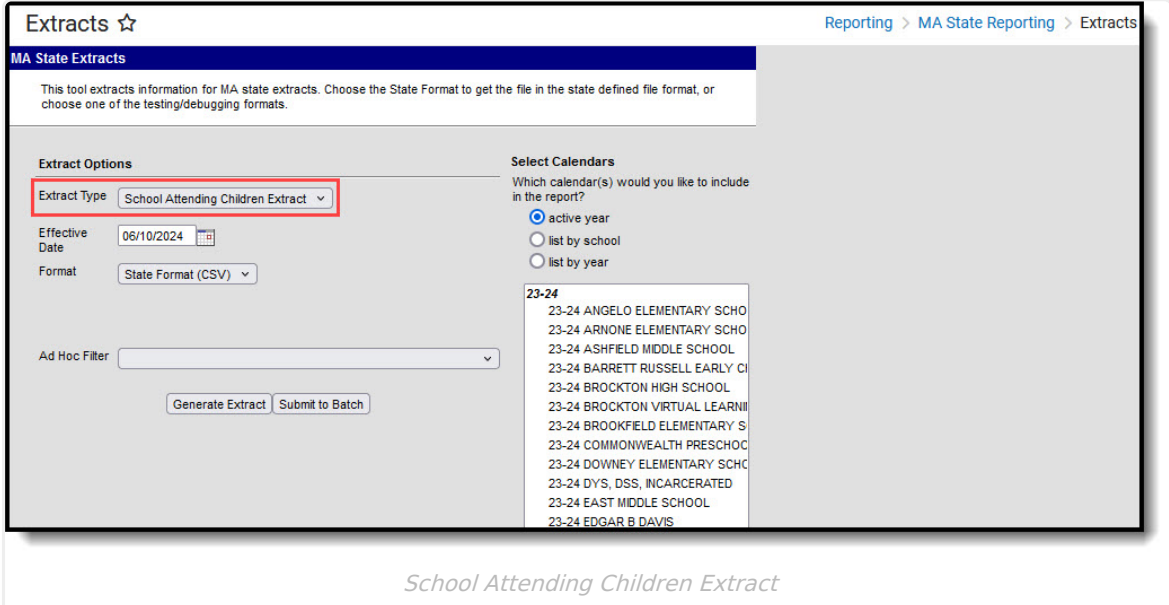

## **Report Logic**

The following report logic determines the data included in this extract:

- Only primary enrollments active on the Effective Date will report.
- Students marked as State Exclude or No Show will not be included in the extract.
- Grade Levels and Calendar marked as State Exclude ARE included.
- Students will only be included in the report if both the Resident Town and Attending School Type are populated.
- Records are sorted by Resident Town then grouped by Grade Level.

### **Generating the Extract**

- 1. Select School Attending Children Extract as the **Extract Type**.
- 2. Enter an **Effective Date** in mmddyyyy format or by clicking the calendar icon and selecting a date. The extract will generate based on that date. This field will default to the current date.
- 3. Select the **Format** in which the extract should generate. Select State Format (CSV) for state submission or HTML, XML, or PDF for data review and verification.
- 4. Select an **Ad hoc Filter** to limit records reported.

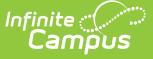

- 5. Indicate which **Calendar(s)** should be included in the report.
- 6. Click **Generate Extract** to view the report in the selected format or **Submit to Batch** to schedule when the report will generate.

Users have the option of submitting a SIMS report request to the batch queue by clicking Submit to Batch instead of Generate Extract. This process allows larger reports to generate in the background, without disrupting the use of Campus. For more information about submitting a report to the batch queue, see the Batch [Queue](https://kb.infinitecampus.com/help/batch-queue) article.

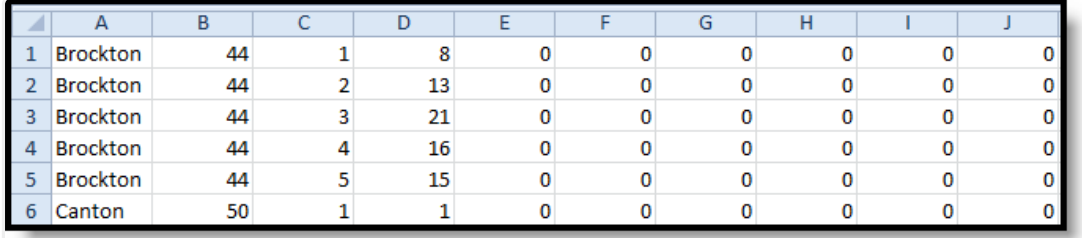

School Attending Children - State Format (CSV)

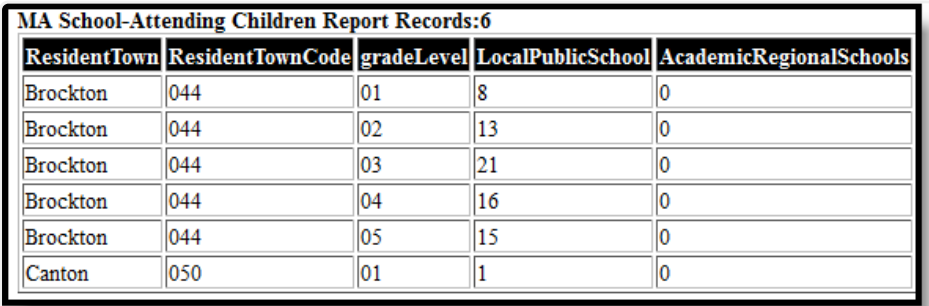

School Attending Children - HTML Format

#### <Extract>

<MAReports name="MA School-Attending Children Report"> <record ResidentTown="Brockton" ResidentTownCode="044" gradeLevel="01" LocalPublicSchool="8" AcademicRegionalSchools="0" VocationalTechnicalRegionalSchools="0" Collaboratives="0" CharterSchools="0" OutOfDistrictPublicSchools="0" HomeSchooled="0" InStatePrivateAndParochialSchools="0" OutOfStatePrivateAndParochialSchools="0" TotalFullTimeResidentStudents="8" /> <record ResidentTown="Brockton" ResidentTownCode="044" gradeLevel="02" LocalPublicSchool="13" AcademicRegionalSchools="0" VocationalTechnicalRegionalSchools="0" Collaboratives="0" CharterSchools="0" OutOfDistrictPublicSchools="0" HomeSchooled="0" InStatePrivateAndParochialSchools="0" OutOfStatePrivateAndParochialSchools="0" TotalFullTimeResidentStudents="13" />

School Attending Children - XML Format

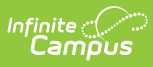

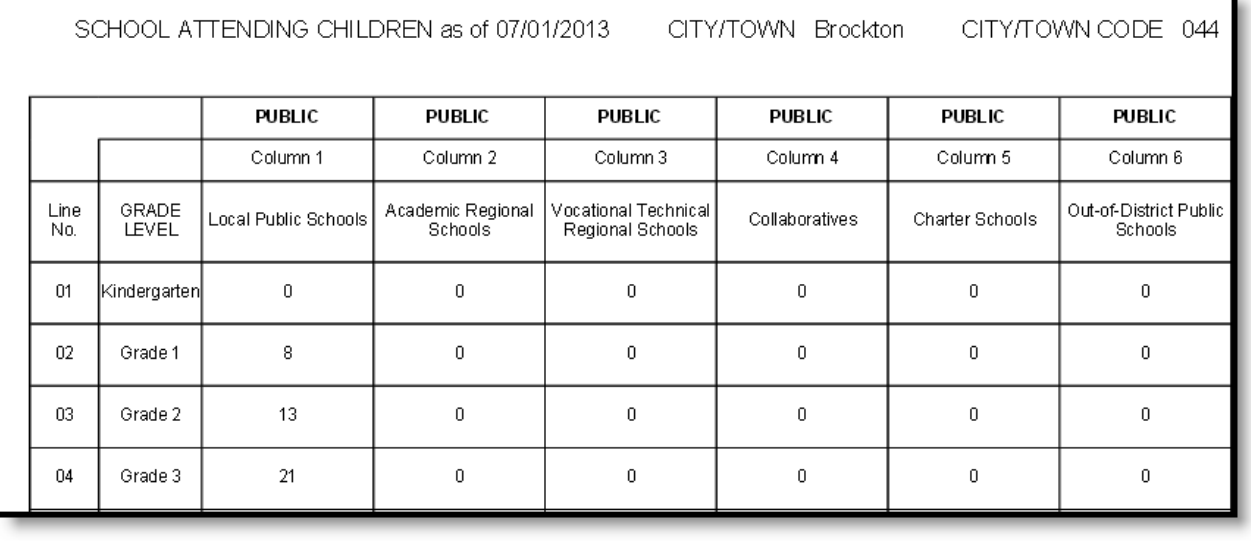

٦

School Attending Children - PDF Format.

# **Extract Layout**

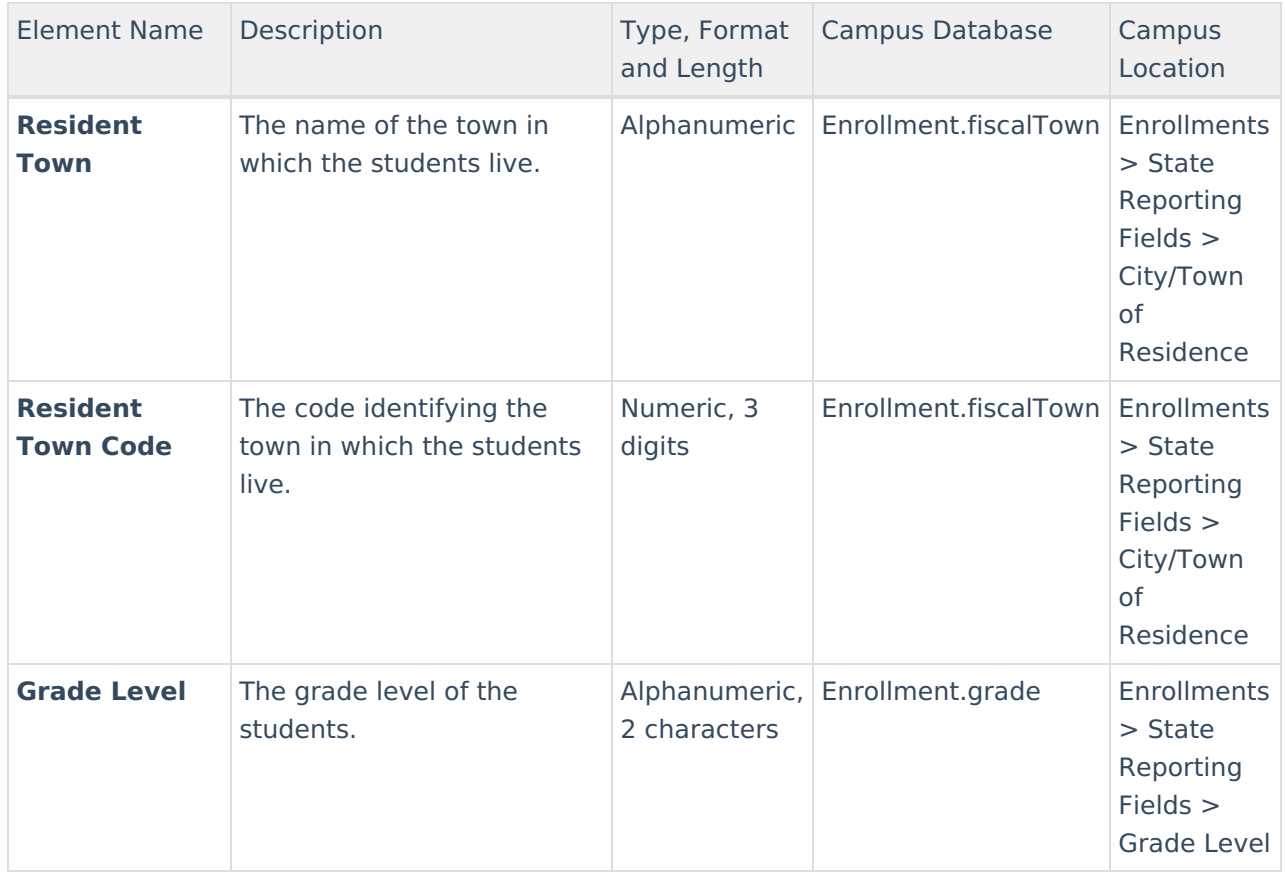

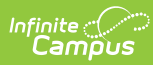

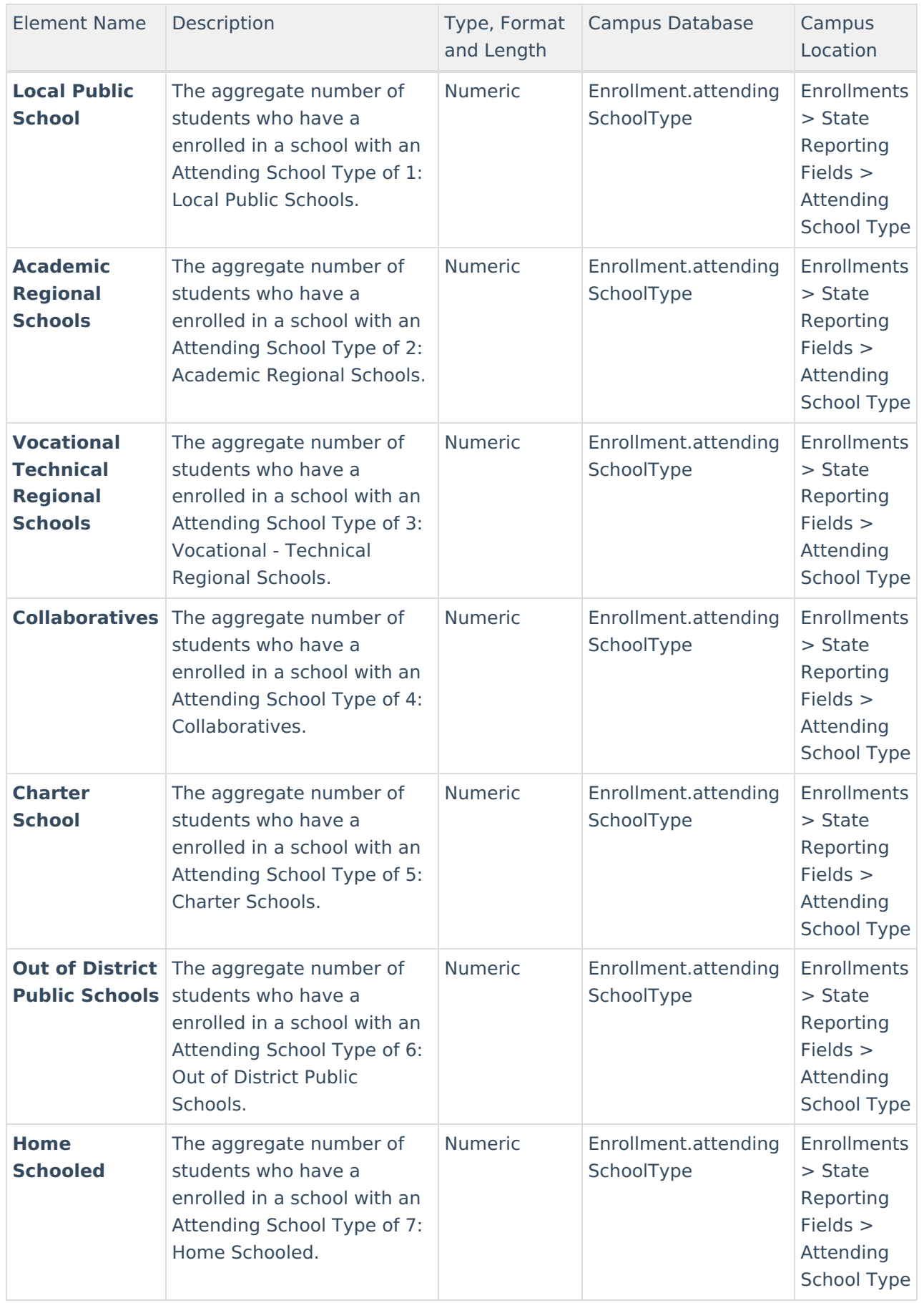

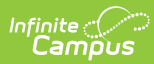

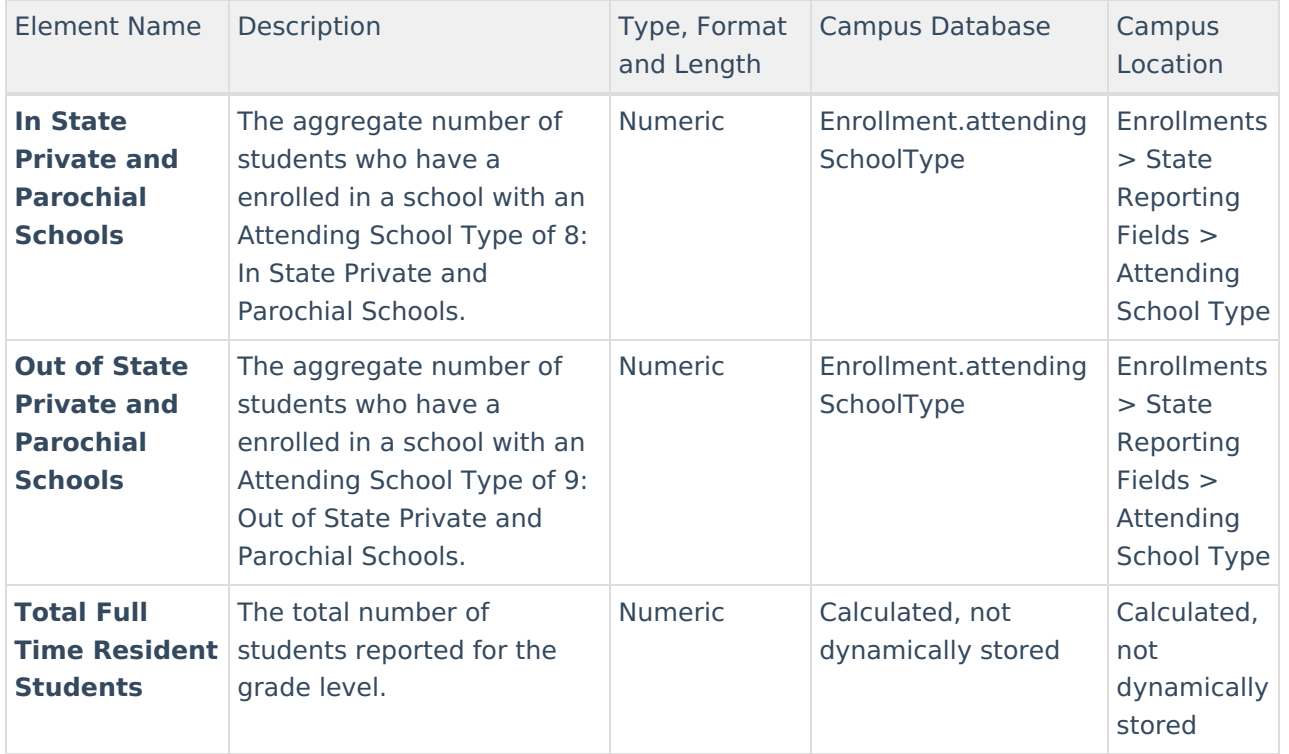